## Microsoft 365 - Outlook

E-Mails abrufen auf…

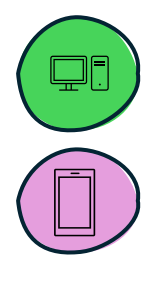

… PC oder Laptop

… Tablet oder Smartphone

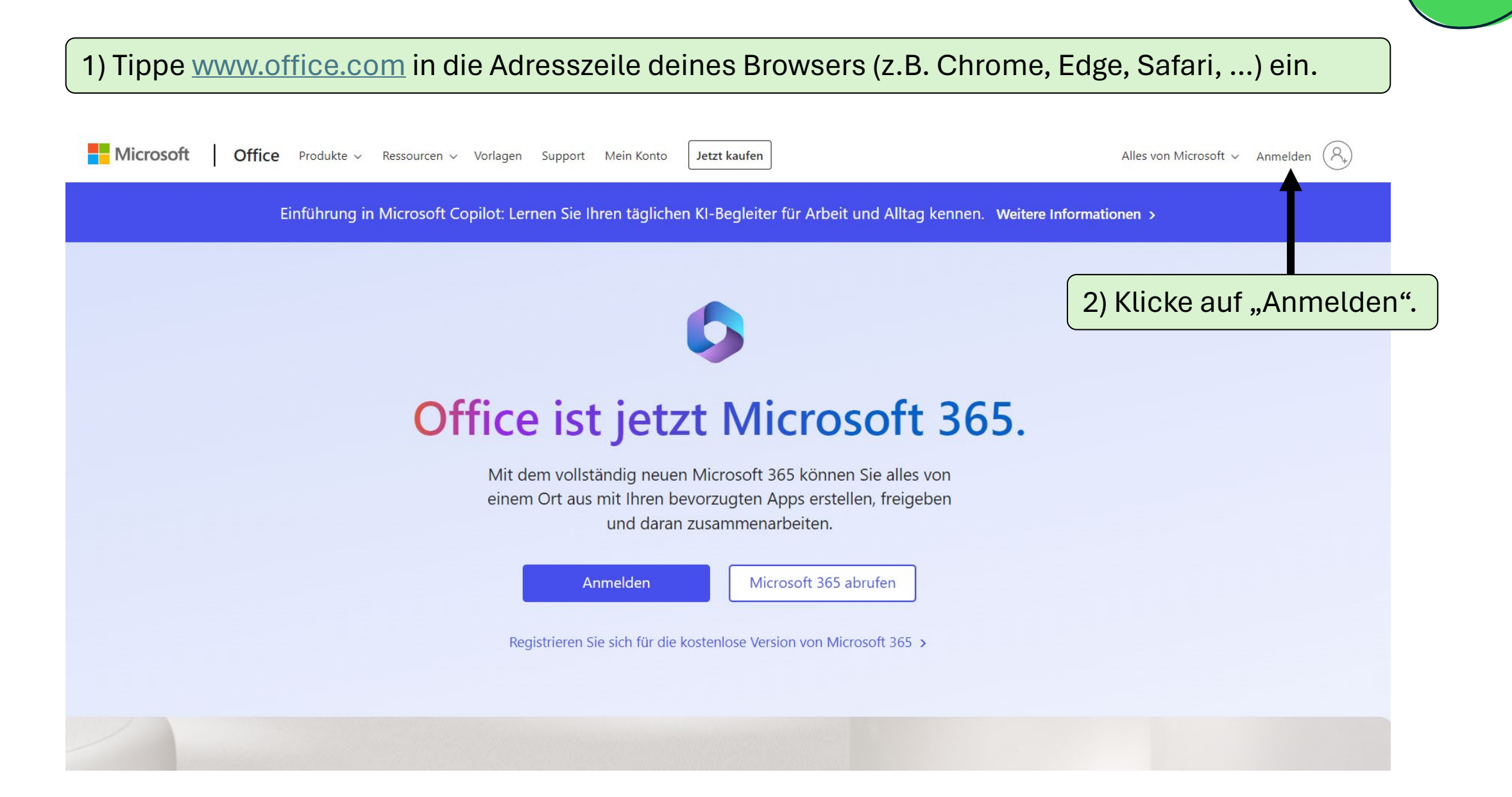

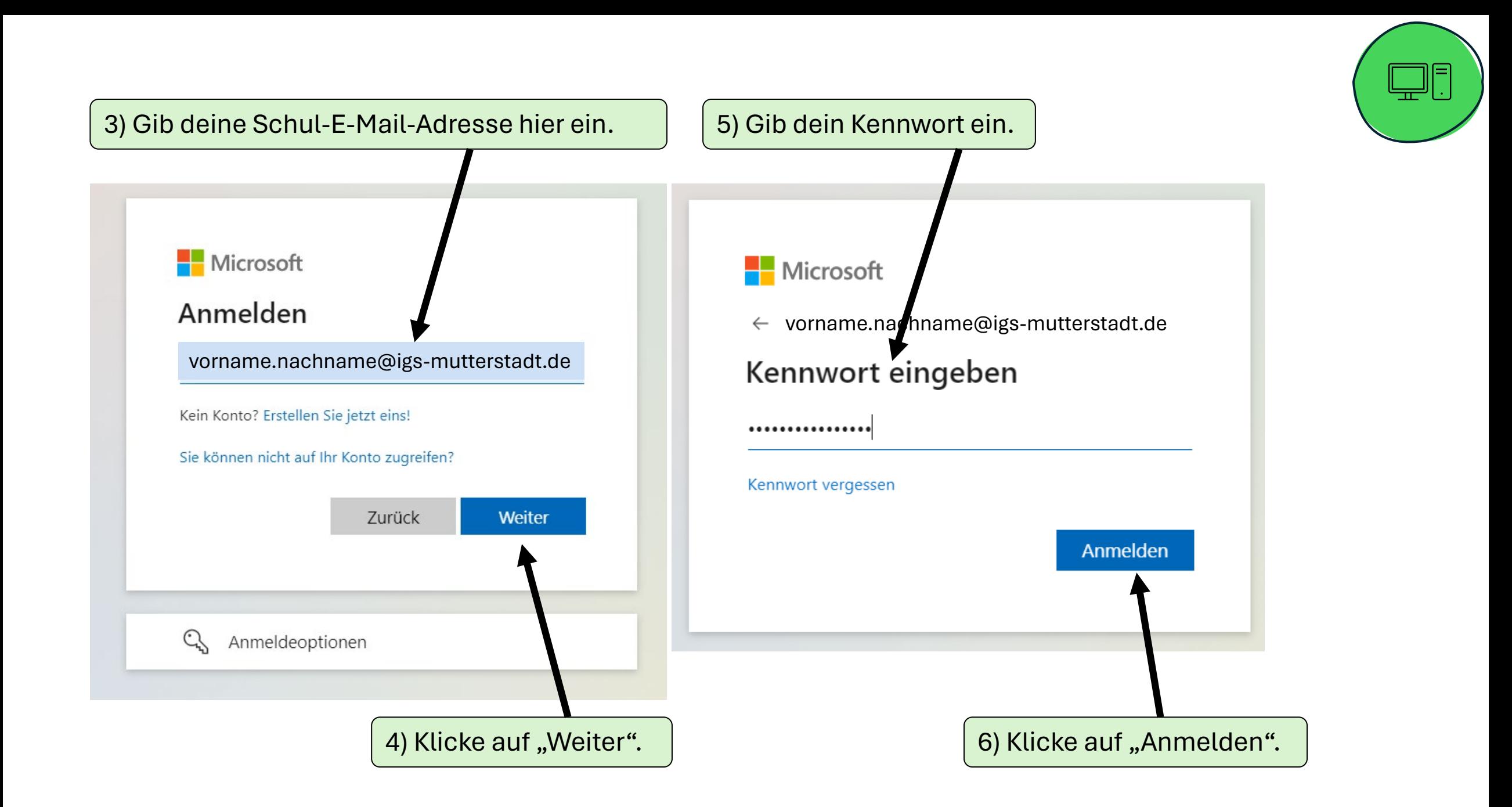

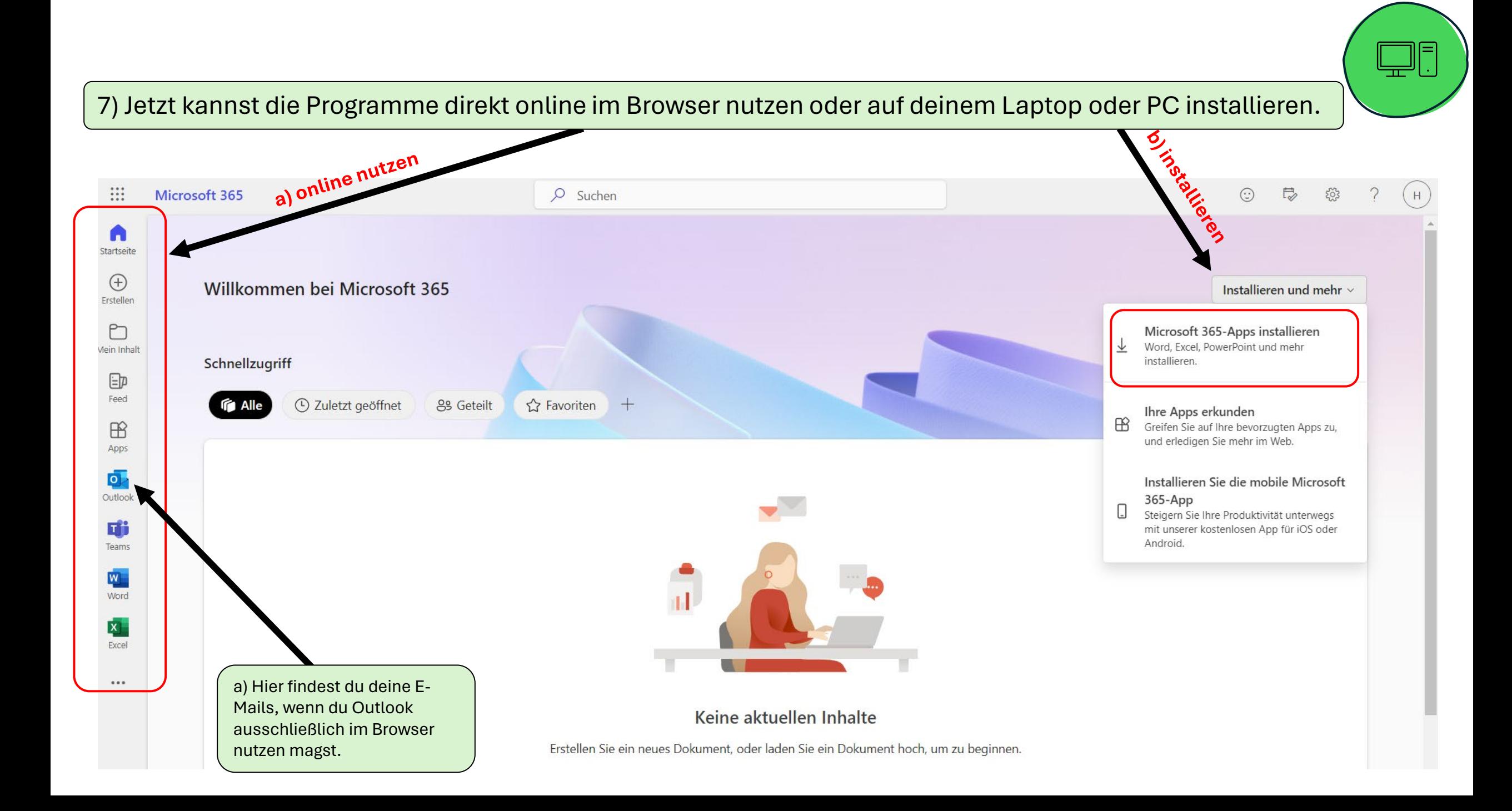

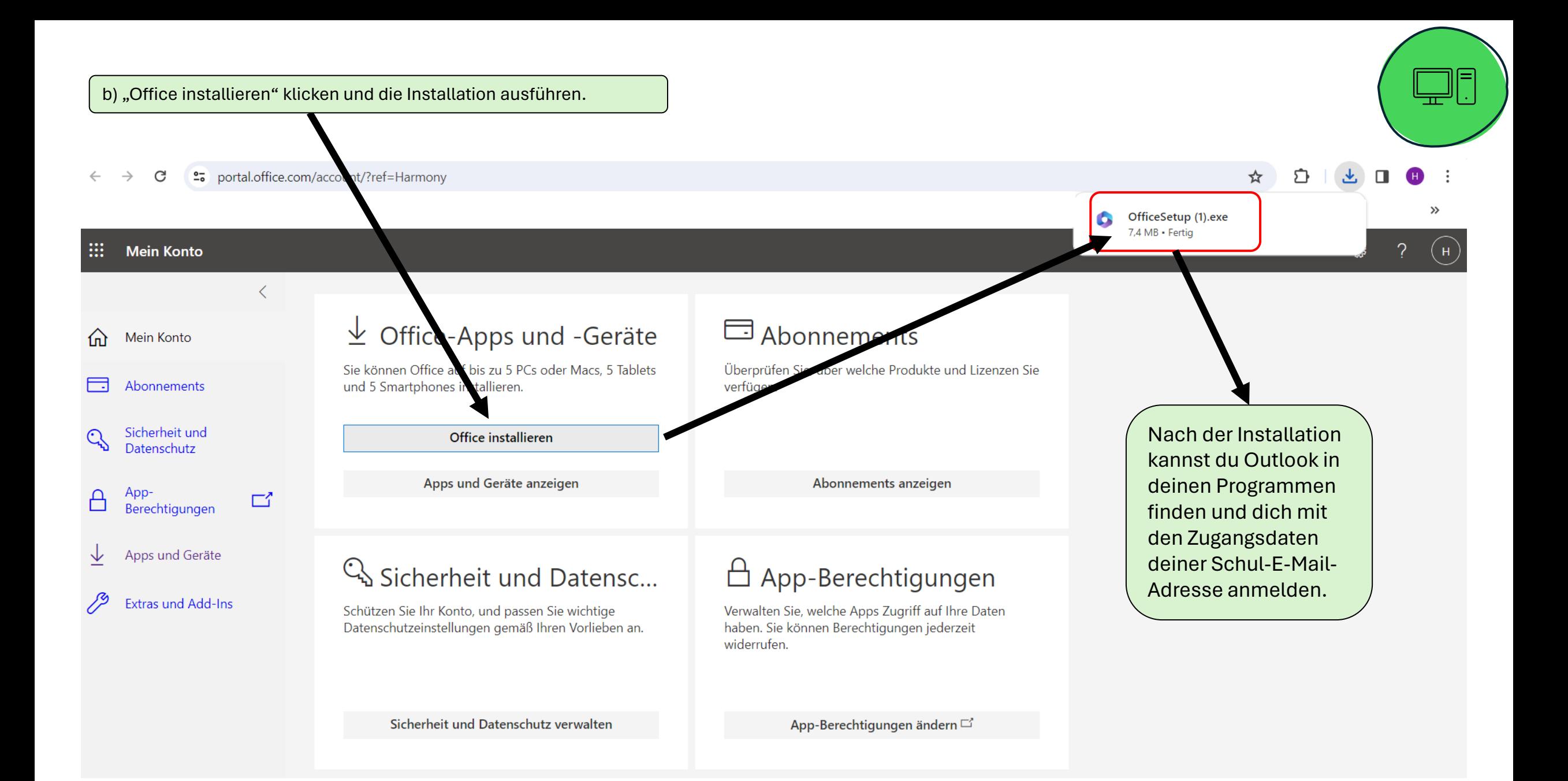

Wenn du E-Mails auf deinem **Tablet oder Smartphone** per Outlook abrufen magst, dann…

1) Lade dir das gesamte Microsoft 365 Paket aus dem App-Store auf dein Tablet oder Smartphone und melde dich an.

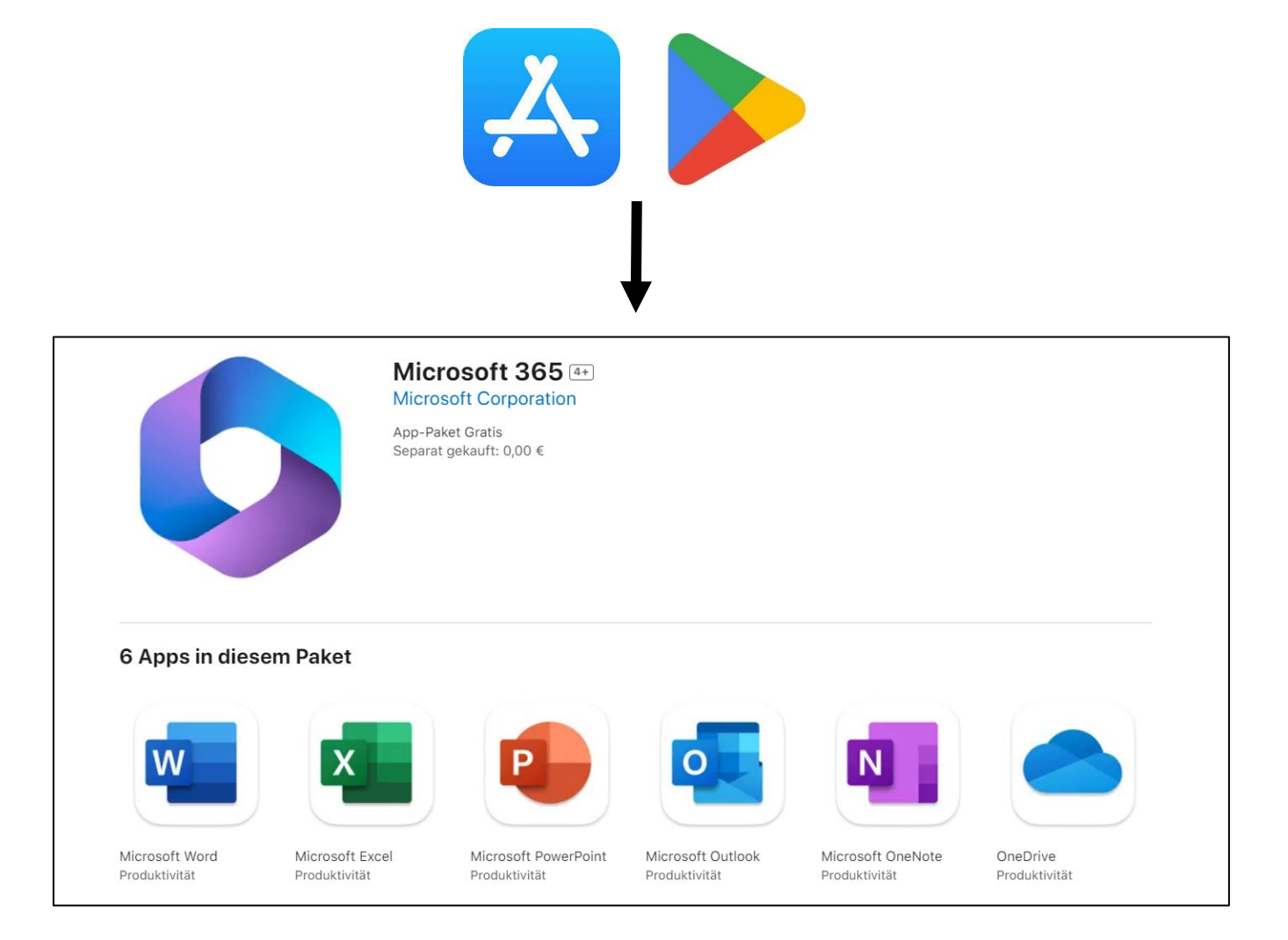

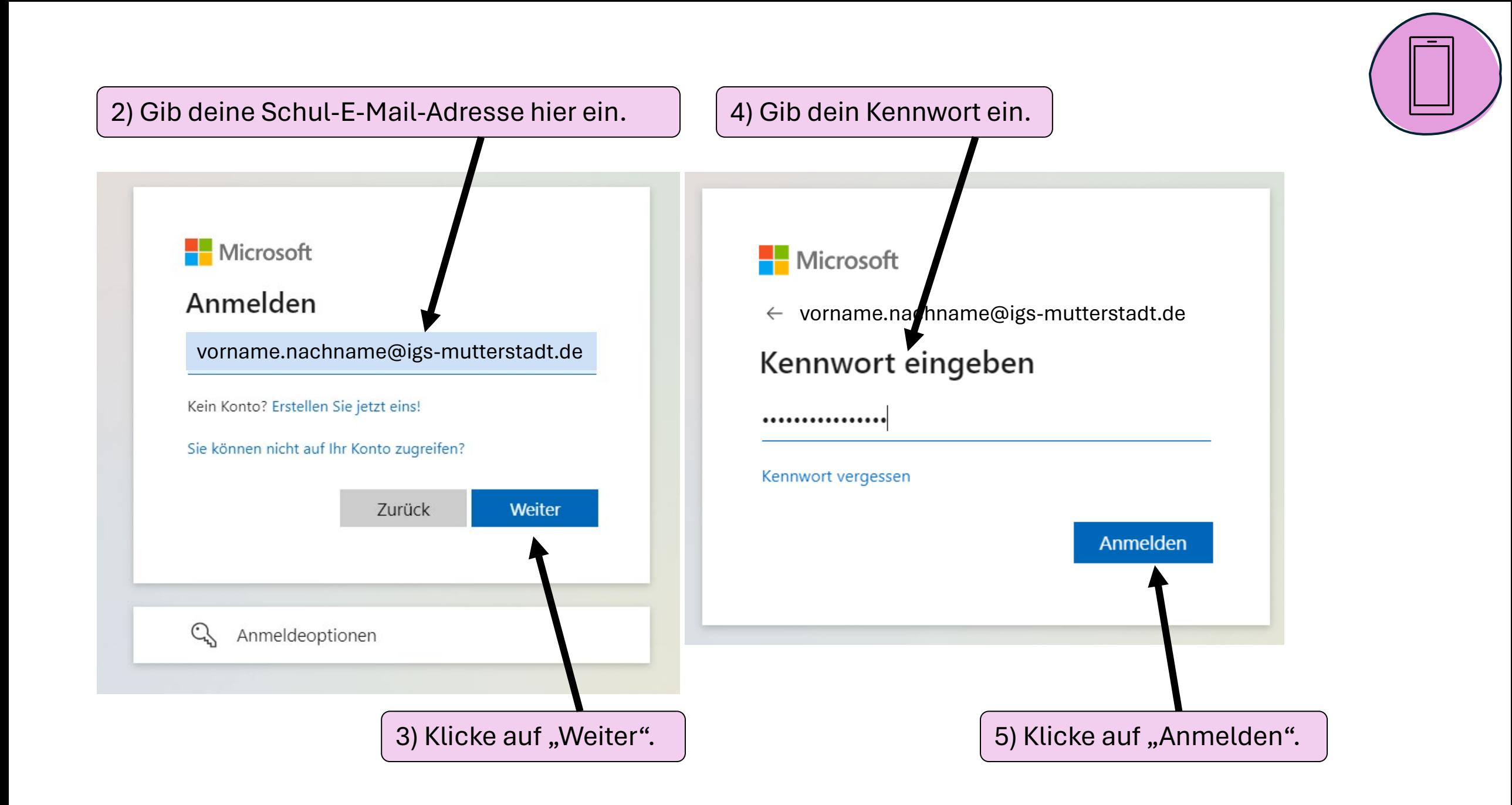

## 6) Öffne Outlook.

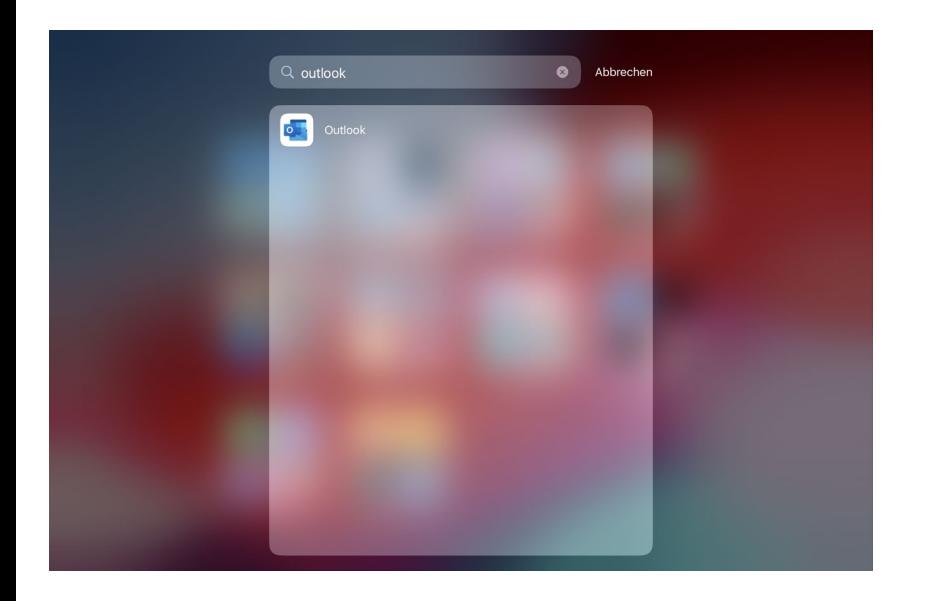

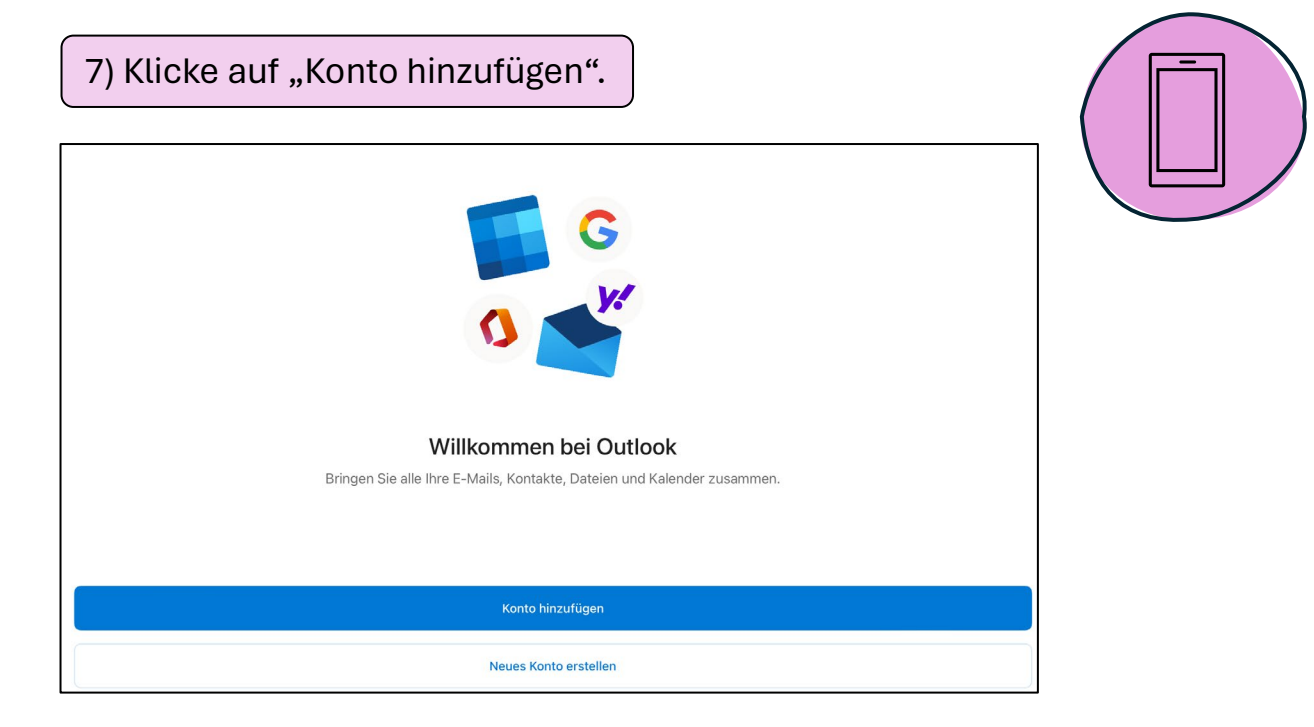

8) Wähle dein Schulkonto aus und klicke auf "Konto hinzufügen".

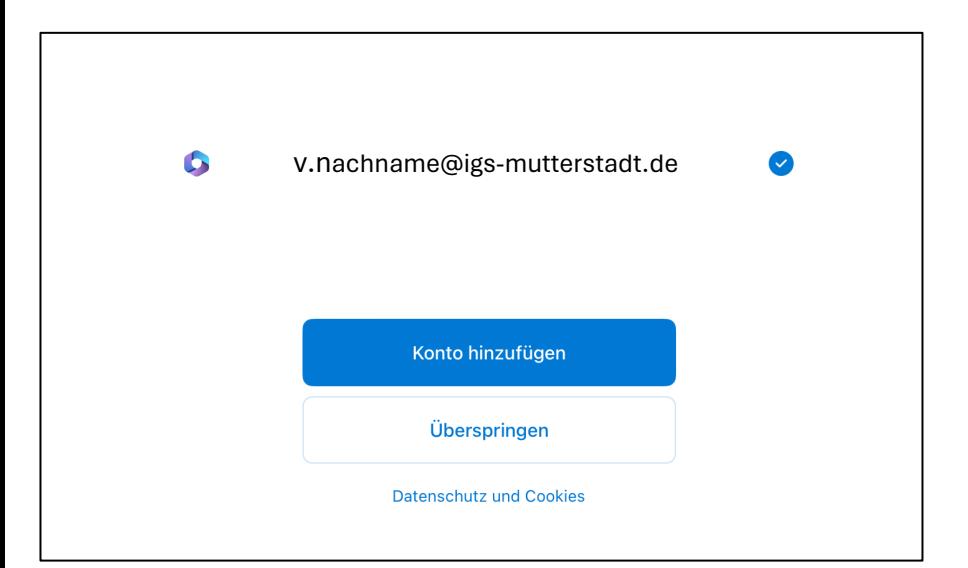

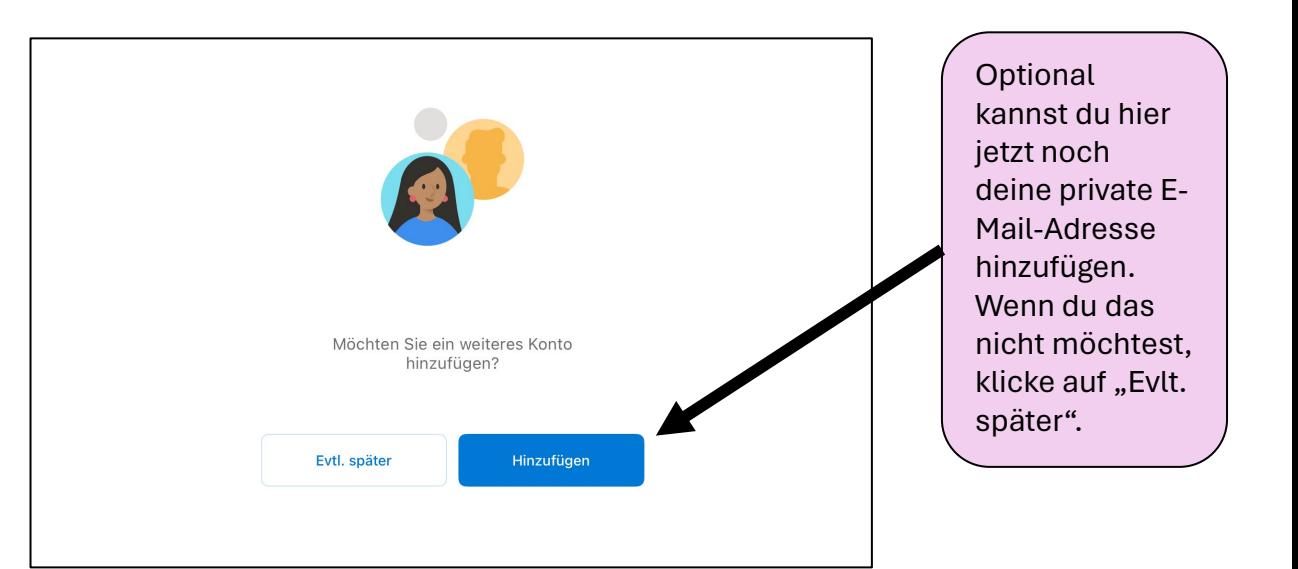

## **Posteingang**  $\equiv$

 $\begin{array}{c} \mathbf{C} \end{array}$  $Q$ 

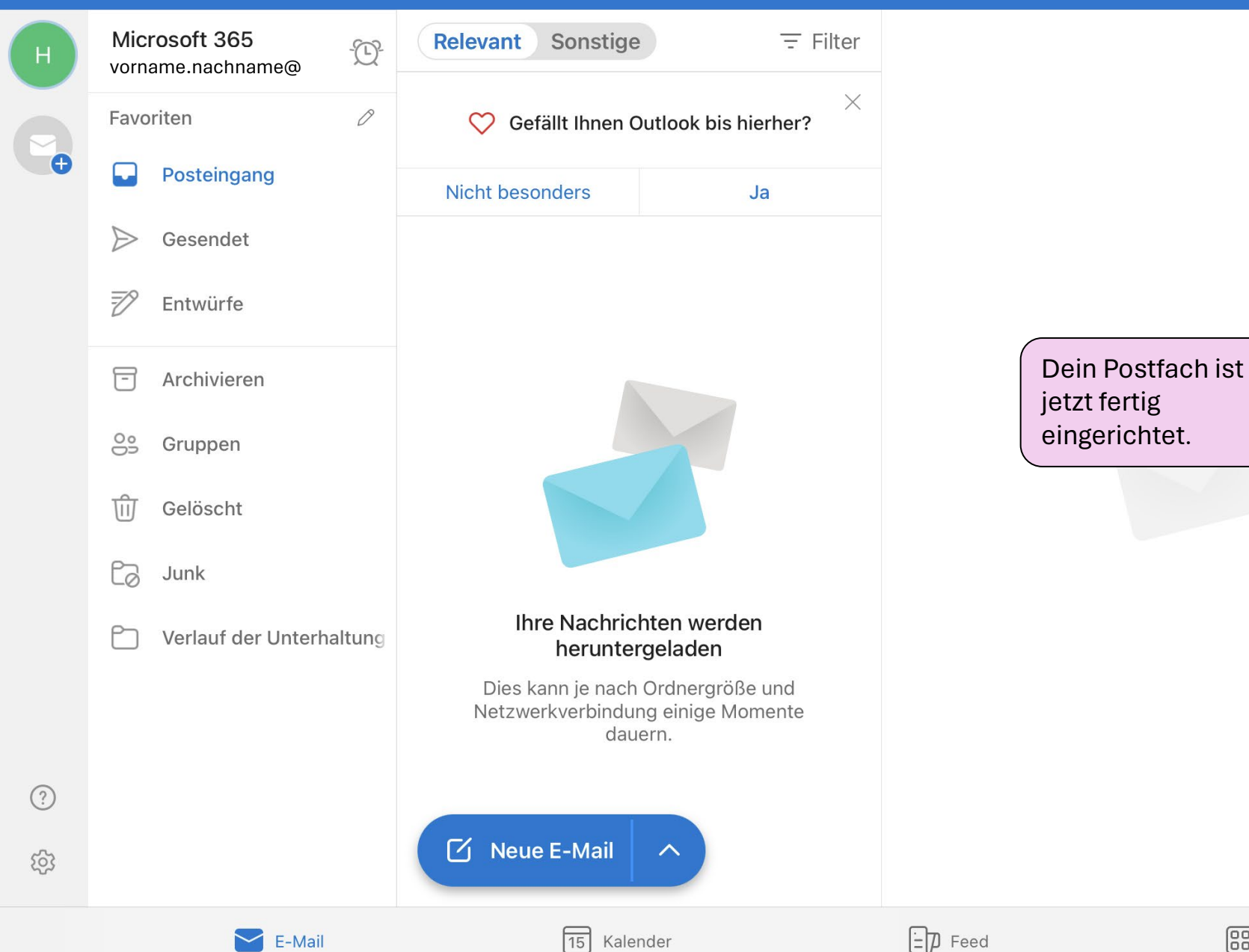

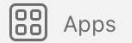